## **تمدید مدارک درامانت به صورت آنالین -1 ابتدا به سایت کتابخانه مرکزی دانشگاه به آدرس زیر وارد شوید. [http://library.semums.ac.ir](http://library.semums.ac.ir/) -2 بر روی قسمت "کتابخانه دیجیتال و منابع کتابخانه های دانشگاه "کلیک**

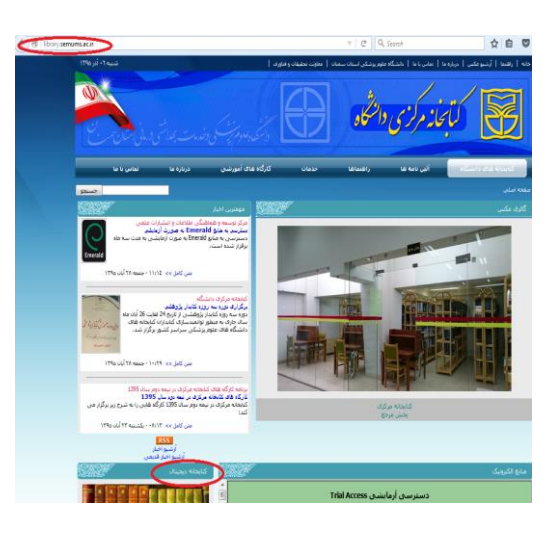

**کنید.**

-3 **با استفاده از گزینه ی "ورود " از طریق نام کاربری و کلمه ی عبور خود باید مراحل زیر را انجام دهید :** ☆ 白 図

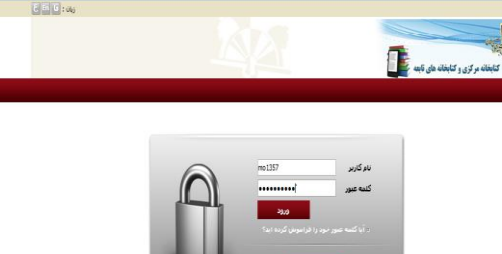

**\* نام کاریری )دانشجو(: شماره دانشجویي \* نام کاربری )پرسنل و هیئت علمي ( : شماره ملي** 

**\*کلمه عبور)دانشجو( : شماره ملي \*کلمه عبور )پرسنل و هیئت علمي ( : شماره ملي**

**توجه : در صورت عدم ورود با مشخصات ذکر شده به کتابخانه مراجعه و درخواست اصالح نام کاربری نمائید.**

٢

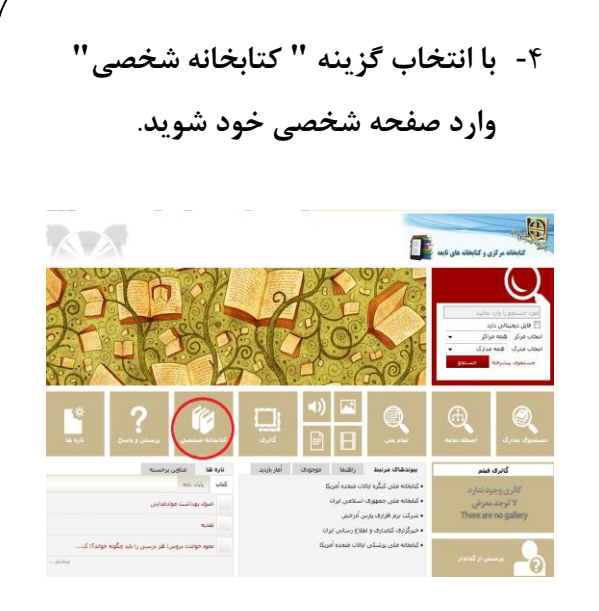

## -5 **از طریق گزینه ی"مشاهده مدارک در دست امانت" مدارک در دست امانت**

**خود را ببینید**.

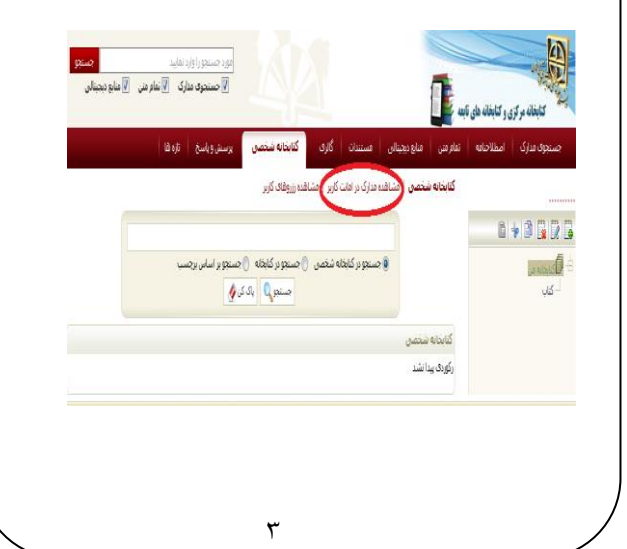

1

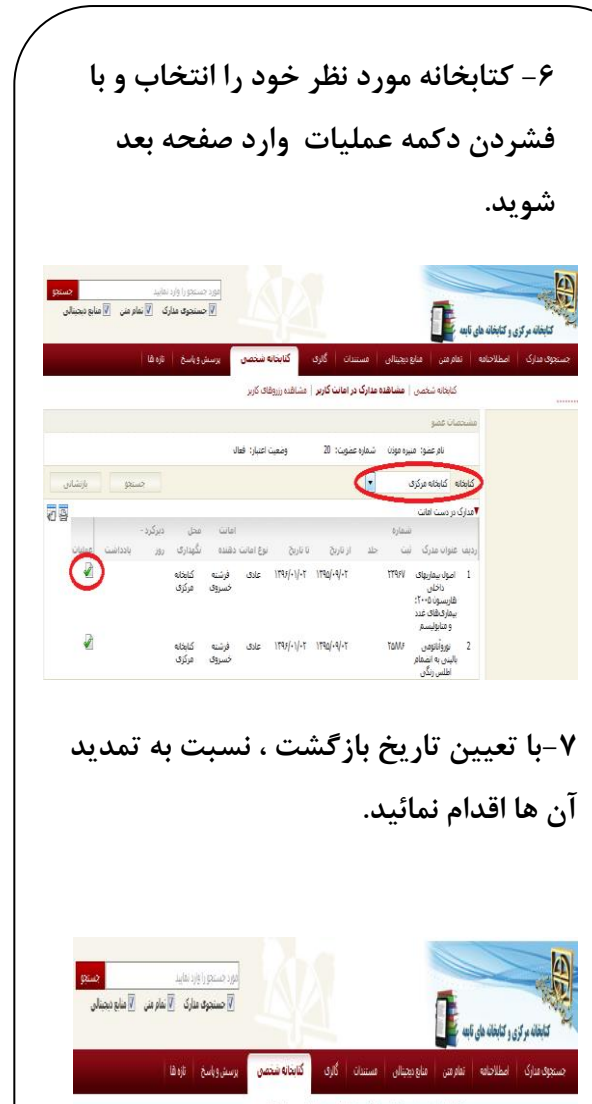

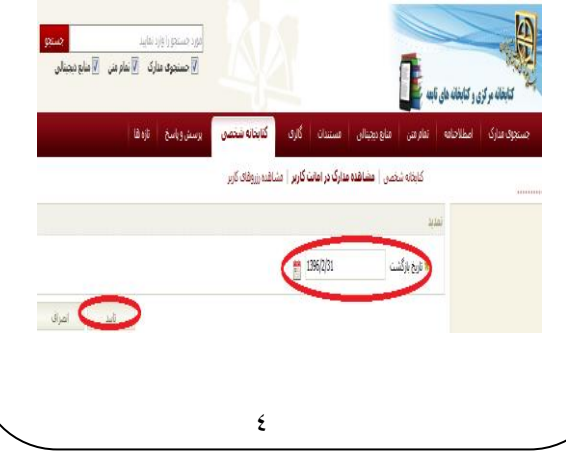

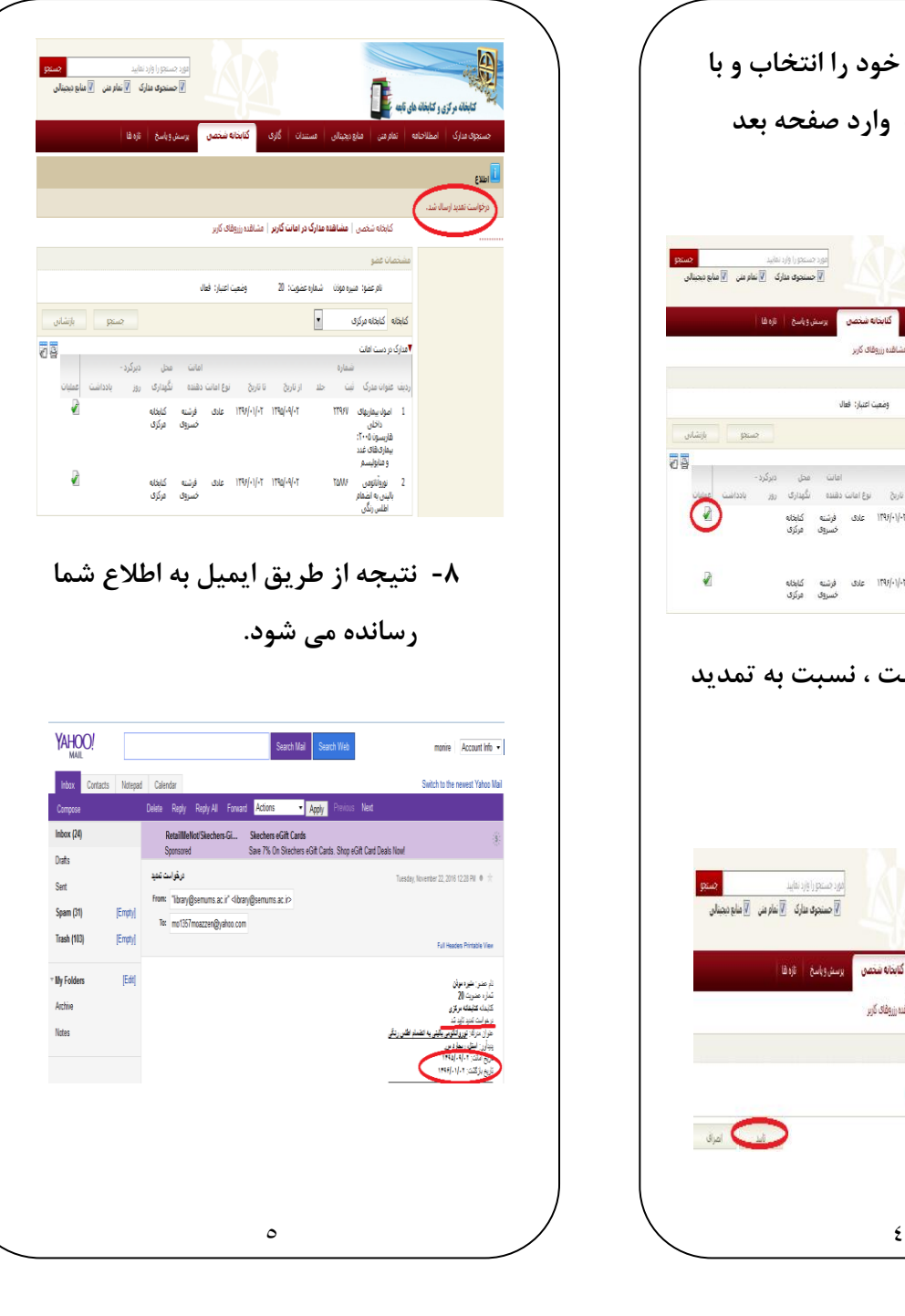

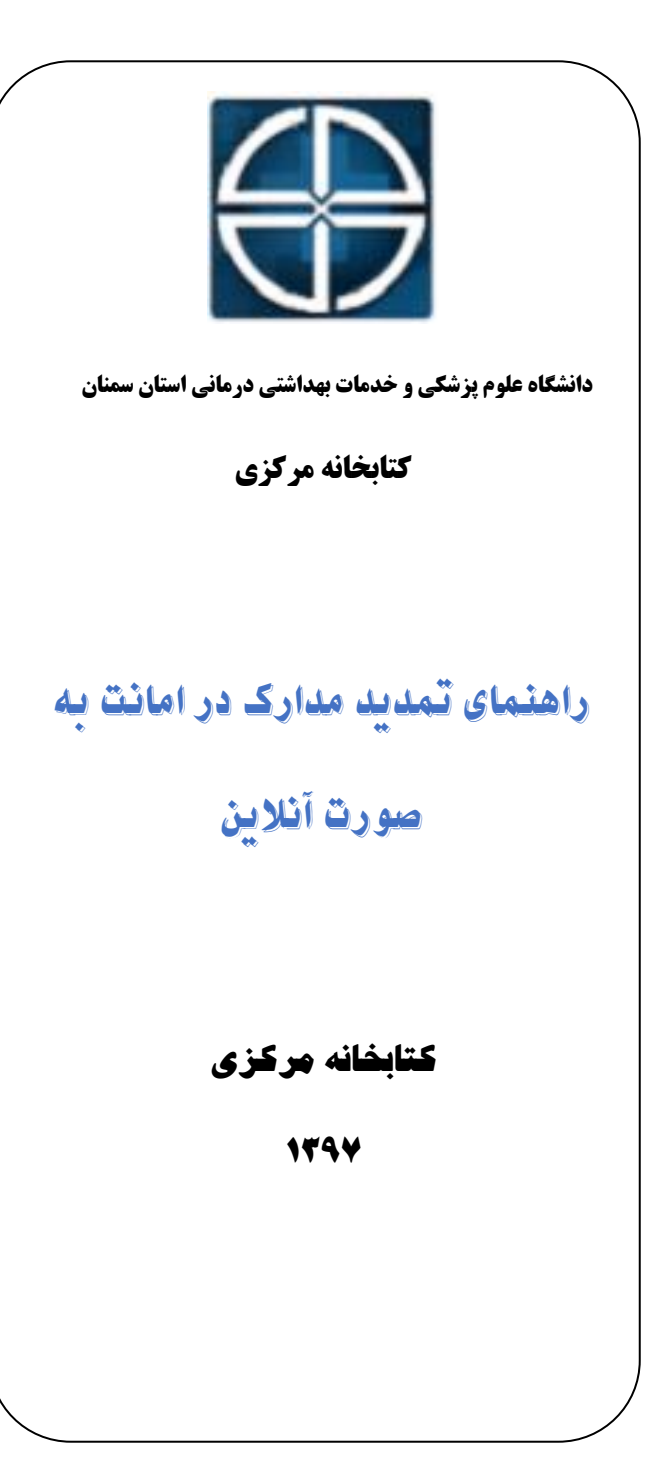